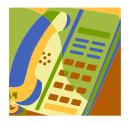

# **Unity Connection Voice Mail Quick Reference Guide**

**NOTE:** The initial default voice mail PIN is 258852 (at initial enrollment or when resetting password – user must change)

## **To access Unity voice mail from your assigned phone/extension:**

- 1. Dial 62100 or #41
- 2. Enter Your PIN and press #

## **To access Unity voice mail from a different extension, home, etc:**

1a. From a different extension on a State of Kansas phone: Dial 62100 or #41. As soon as you hear the main CISCO Unity greeting, press \* followed by your User ID (5-digit phone number)

1b. From a local non-state phone: Dial 296-2100. As soon as you hear the main CISCO Unity greeting, press \* followed by your User ID (5-digit phone number)

1c. Dialing Long Distance: Dial 785-296-2100. As soon as you hear the main CISCO Unity greeting, press \* followed by your User ID (5-digit phone number)

2. Enter Your PIN and press #

Setup features you can access after you have entered the Unity voice mail system:

### **Record your Name:**

Press  $4 - 3 - 2$ Say name - Press # When finished, press \* to save

# **Record/replay a Greeting**:

Press 4 – 1 To record greeting – Press 1, record your greeting, then press # when finished To re-record, press 1

### **Change your PIN:**

Press  $4 - 3 - 1$ Enter new PIN (minimum 4-digits) Enter new PIN again to confirm Press # when finished

Menus and shortcut keys for managing messages:

### **Retrieve Messages:**

Enter the Unity voice mail system Press 5 Unity will automatically play date and time of when message was received NOTE: If you hang up during message playback, the message waiting indicator will remain on and the message will not automatically be deleted

To back up in a message, press 2 for a few seconds To go forward in a message, press 4 for a few seconds To back up to the beginning of a message, press 22 To go to the next message, press 5

To Erase a message, press 3 To Save a message, press 7

To exit the Unity voice mail system, simply hang up. You are not obligated to press any digits to exit the system.

## **Forward a Message:**

During or at the end of message, dial 13 Record your comments if desired When finished recording your comments (or if you choose not to comment) press # Enter Phone number of person you are forwarding the message to 6XXXX, 1XXXX or 8XXXX To add another extension, dial 91 or press # to send/forward the message

# **Forward/Un-forward your Phone Number to a different one:**

This is not part of Unity Voice Mail, but it is a phone feature that affects where your incoming phone calls go.

To forward your phone number to a different number, just lift the handset, press #14 and enter the phone number you want to forward to. If it is a non-state number, make sure you include the "9" (local outside line) prefix before you enter the number.

To un-forward the phone, just lift the handset and press #15.